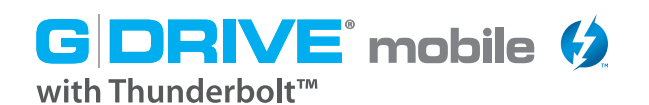

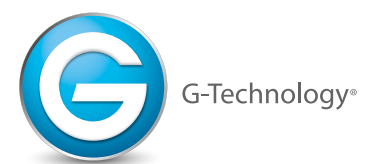

## **Contents Included Contenu inclus**

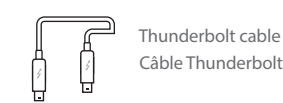

USB 3.0 A to Micro-B USB 3.0 A à Micro-B

Remove your G-DRIVE mobile with Thunderbolt from its **1** Remove your G-DRIVE mobile with Thunderbolt from its packaging. G-DRIVE mobile with Thunderbolt easily attaches to your computer via the Thunderbolt or USB 3.0/2.0 port. Simply use one of the included cables to connect the drive to the appropriate port on your computer.

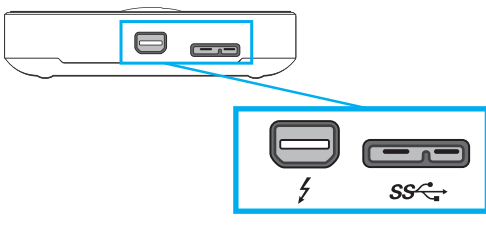

The G-DRIVE mobile with Thunderbolt will automatically power up and the LED indicator will light up. **2**

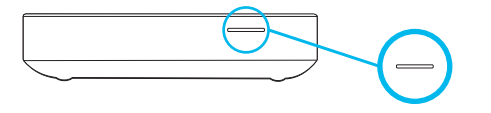

**3**

**4**

After a few moments, your G-DRIVE mobile with Thunderbolt will appear as a drive on your desktop.

If you wish to disconnect your G-DRIVE mobile with Thunderbolt, please eject the drive prior to disconnecting the cables.

# **Quick Start Guide for Mac® Guide de démarrage rapide pour Mac®**

Windows® users please visit www.g-technology.com/support **Windows** Utilisateurs de Windows<sup>®</sup> visitez le site www.g-technology.com/support

**No. 4** Windows

# **Setting Up Your G-DRIVE mobile with Thunderbolt Installation de votre G-DRIVE mobile avec Thunderbolt**

Retirez votre disque dur G-DRIVE mobile avec Thunderbolt de son emballage. Le G-DRIVE mobile avec Thunderbolt se connecte facilement à votre ordinateur et est alimenté par un port Thunderbolt ou un port USB 3.0/2.0. Il vous suffit d'utiliser un des câbles inclus pour connecter le disque dur au port approprié sur votre ordinateur.

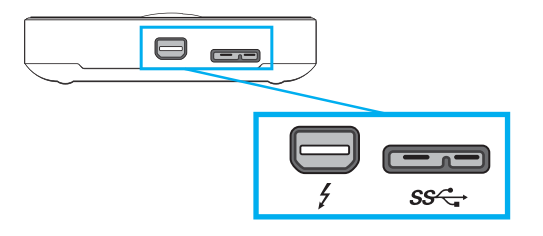

Le G-DRIVE mobile avec Thunderbolt démarrera automatiquement et le voyant DEL s'allumera. **2**

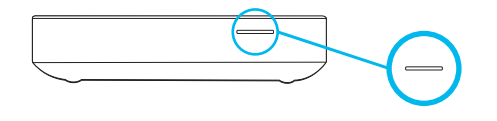

- 
- Après un court moment, votre G-DRIVE mobile avec Thunderbolt apparaîtra comme un lecteur sur votre bureau.
- Si vous désirez déconnecter votre G-DRIVE mobile avec Thunderbolt, veuillez l'éjecter avant de débrancher les câbles. **4**

### **Notes:**

If you have any questions about G-DRIVE mobile with Thunderbolt, or would like to download the full product manual, please visit **www.g-technology.com/support**

The indicator light on the unit will glow when power is applied and will flash brighter as data is transferred to or from the hard drive.

For information on configuring and using your drive with Windows, please visit **www.g-technology.com/support**

## **Remarques:**

Si vous avez des questions au sujet du G-DRIVE mobile avec Thunderbolt ou si ou désirez télécharger le manuel complet du produit, visitez le site **www.g-technology.com/support**

Le voyant d'activité situé de l'appareil s'allume lorsque celui-ci est alimenté, puis il clignote et devient plus brillant lors du transfert de données.

Pour obtenir de l'information sur la configuration ou l'utilisation de votre disque dur avec Windows, visitez le site **www.g-technology.com/support**

nd the Thunderbolt logo are trademarks of Intel Corporation in the U.S. and other cou

G-Technology and G-DRIVE are trademarks of Western Digital Corporation or its affiliates in the United States and/or other counties. Apple, Mac MacRook Pro, Time Machine and the Mac Iongoa et trademarks are the property of

**3**